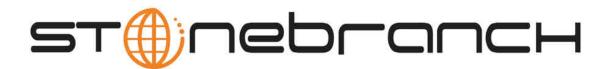

## **Workload Automation 5.1.0**

### **System Requirements and Installation Summary**

© 2013 by Stonebranch, Inc. All Rights Reserved.

| 1. V | Vorkload Automation 5.1.0 System Requirements and Installation Summary                           | 3  |
|------|--------------------------------------------------------------------------------------------------|----|
|      | 1.1 Workload Automation 5.1.0 System Requirements and Installation Summary - General Information | 4  |
|      | 1.2 Workload Automation 5 System Requirements and Installation Summary - zOS                     | 6  |
|      | 1.3 Workload Automation 5 System Requirements and Installation Summary - Windows                 | 8  |
|      | 1.4 Workload Automation 5 System Requirements and Installation Summary - UNIX                    | 10 |
|      | 1.5 Workload Automation 5 System Requirements and Installation Summary - IBM i                   | 12 |
|      | 1.6 Workload Automation 5 System Requirements and Installation Summary - HP NonStop              | 13 |
|      |                                                                                                  |    |
|      |                                                                                                  |    |

# Workload Automation 5.1.0 System Requirements and Installation Summary

#### Workload Automation 5.1.0 System Requirements and Installation Summary - General Information

- Workload Automation 5 Components
- Platform Requirements
- Network Requirements
- Ports Configuration
- Additional Requirements

#### **Workload Automation 5 Components**

Workload Automation 5 is comprised of a suite of components that are installed as a single installation package.

Stonebranch, Inc. provides a separate Workload Automation 5 package for each of the Workload Automation supported platforms. It also provides additional, separate packages for Windows and UNIX.

The following table provides links to system requirements, installation summary, and customization information for the packages on each platform:

| Platforms  | Packages                                                                                                    |
|------------|----------------------------------------------------------------------------------------------------|
| z/OS       | Workload Automation 5.1.0 for z/OS                                                                                                    |
| Windows    | Workload Automation 5.1.0 for Microsoft Windows<br>Universal Enterprise Controller 5.1.0 for Windows<br>Universal Enterprise Controller Client Applications 5.1.0 for Windows<br>Workload Automation for SOA 5.1.0 for Windows |
| UNIX       | Workload Automation 5.1.0 for UNIX<br>Workload Automation for SOA 5.1.0 for UNIX                                                                                                    |
| IBM i      | Workload Automation 5.1.0 for IBM i                                                                                                    |
| HP NonStop | Universal Command 2.1.1 for HP NonStop                                                                                                    |

For complete instructions on product installation and customization, see the Workload Automation 5.1.0 Installation and Administration Guide.

#### **Platform Requirements**

Since platform requirements may change with new releases of a product, please consult the Workload Automation 5.1 Platform Support page to make sure that your platform is supported before performing an installation.

#### **Network Requirements**

Workload Automation components run on z/OS, Windows, UNIX, IBM i, and HP NonStop operating systems. These systems must be connected with a network that supports TCP/IP. For example, the Universal Command Manager running on a z/OS system must be able to establish a TCP/IP socket connection with the Universal Command Server running on a UNIX or Windows system.

TCP/IP provides a set of commands to verify network connectivity between systems. For example, the ping command can determine if an IP connection is possible between two systems. However, the ping command may not work in all network environments. In addition, the ping command may work, but a firewall may deny all other connection attempts between the two systems. Check with your local network administrator to determine the capabilities and topology of your network.

Workload Automation offers configuration parameters that can facilitate connections through network firewalls. Due to the large variety of firewall configurations, all possibilities cannot be discussed in this document. Check with your local network administrator to determine if a firewall is between the computer systems involved.

#### **Ports Configuration**

Ports configured for Workload Automation 5 components and prerequisites cannot be blocked by a firewall.

The following table identifies the default ports, which you can change during installation or configuration:

| Component or Prerequisite                    | Default Port |
|----------------------------------------------|--------------|
| MySQL                                        | 3306         |
| Microsoft SQL Server                         | 1433         |
| Oracle                                       | 1521         |
| Universal Broker                             | 7887         |
| Universal Broker (for IPC)                   | 7987         |
| Universal Application Container (local port) | 7889         |
| Universal Enterprise Controller              | 8778         |
| Opswise Controller (Tomcat)                  | 8080         |
| Opswise Message Hub                          | 6776         |
| Opswise Transport                            | 4803         |
| Opswise Inter-Transport Communications*      | 4804, 4805   |

\* NOTE: These ports currently cannot be changed.

#### **Additional Requirements**

In order to install any of these Workload Automation components, you must be able to write to the directory from which the installation is launched.

# Workload Automation 5 System Requirements and Installation Summary - zOS

- Introduction
- System Requirements
- Installation Summary
- Customization

#### Introduction

This page provides installation requirements, an installation summary, and customization information for Workload Automation 5.1.0 on a z/OS system.

#### **System Requirements**

- 1. z/OS 1.10 or above.
- 2. SMP/E 3.5 or above.
- 3. IBM Communication Server for z/OS 1.10 or above.
- 4. IBM Language Environment (LE) for z/OS 1.10 or above.
- 5. Windows workstation capable of establishing a TCP/IP network connection to the z/OS system.
- 6. TSO user ID with an OMVS segment.
- 7. About 1900 cylinders of DASD.
- 8. Two available TCP/IP ports on z/OS.

#### **Installation Summary**

| Step 1  | Download the distribution file from the Current Products page of the Stonebranch, Inc. website to your Windows workstation. The distribution file is packaged as an Express/OS Windows executable file.                                                                                                    |
|---------|----------------------------------------------------------------------------------------------------|
| Step 2  | Once the download is complete, run the Windows Express/OS distribution file. The Express/OS application will start and prompt you for the information it needs to transfer the z/OS installation libraries to z/OS. Once the transfer is complete, Express/OS will prompt you to submit a z/OS batch job to unpack the libraries, which have been packaged in a TSO XMIT format. Select YES to submit the batch job. |
| Step 3  | Once the Express/OS transfer is complete and the z/OS batch job to unpack the libraries completes, a set of Workload Automation 5 libraries will reside on z/OS. The library names start with the high-level qualifier specified in the Express/OS application. One of these libraries end with the qualifier INSTALL. This is the INSTALL library containing the installation JCL.                                  |
| Step 4  | Edit the #SETUP JCL member in the INSTALL library per the comments in the member. Once the edits are complete, submit the job to create the remaining installation jobs in the INSTALL library.                                                                                                    |
| Step 5  | Read the #README member in the INSTALL library to understand what installation jobs to run.                                                                                                    |
| Step 6  | Run the appropriate installation jobs in the INSTALL library as instructed by the #README document.                                                                                                    |
| Step 7  | APF authorize the SUNVLOAD library.                                                                                                    |
| Step 8  | Define the SUNVLOAD library to RACF program control facility.                                                                                                    |
| Step 9  | Create the Broker started task user ID.                                                                                                    |
| Step 10 | Define the Broker started task to the security system.                                                                                                    |
| Step 11 | Optionally, define SMF exit point SYSSTC.IEFACTRT if not already defined in PARMLIB member SMSPRMxx.                                                                                                    |
| Step 12 | Edit the following members in the SUNVSAMP per the instructions in the JCL comments: <ul> <li>UCMDPRC</li> <li>UDMPRC</li> <li>UQRYPRC</li> </ul>                                                                                                    |
| Step 13 | Once the installation is complete, start the UBROKER STC with system command "S UBROKER".                                                                                                    |

Workload Automation 5.1.0 System Requirements and Installation Summary

#### Customization

Customization consists of editing PDS members in the Universal configuration library, UNVCONF.

#### Workload Automation 5 System Requirements and Installation Summary - Windows

- Introduction
- · System Requirements for Broker, Servers, and Managers
- System Requirements for Universal Enterprise Controller (UEC)
- System Requirements for Universal Enterprise Controller Client Applications
- System Requirements for Workload Automation 5 for SOA
- Installation Summary
- Customization

#### Introduction

This page provides installation requirements, an installation summary, and customization information for Workload Automation 5.1.0 on a Windows system.

🔥 Note

The Workload Automation 5 (x64) for Windows package requires a 64-bit edition of Windows running on an Intel-based system. For a 64-bit Itanium-based (IA64) system, the 32-bit package must be used.

#### System Requirements for Broker, Servers, and Managers

- 1. Windows Server 2003 SP1 and higher, Windows Server 2003 R2, Windows XP SP3, Windows Vista, Windows 7, Windows Server 2008, Windows Server 2008 R2, and Windows Server 2012 lines of operating systems.
- 2. An account with administrative privileges.
- 3. Possible reboot: a reboot is required if the Windows Installer service is not installed, a version of the Windows Installer prior to 3.1.4000.1823 is installed, or if required files are in use at the time of the installation.
- 4. TCP/IP.
- 5. About 75 megabytes of disk space.

#### System Requirements for Universal Enterprise Controller (UEC)

- 1. Windows Server 2003 SP1 and higher, Windows XP SP3, Windows Vista, Windows 7, Windows Server 2008, Windows Server 2008 R2, and Windows Server 2012 lines of operating systems.
- 2. Administrator access.
- Possible reboot: a reboot is required if the Windows Installer service is not installed, a version of the Windows Installer prior to 3.1.4000.1823 is installed, or if required files are in use at the time of the installation.
- 4. TCP/IP.
- 5. About 35 megabytes of disk space.

#### System Requirements for Universal Enterprise Controller Client Applications

- 1. Windows Server 2003 SP1 and higher, Windows XP SP3, Windows Vista, Windows 7, Windows Server 2008, Windows Server 2008 R2, and Windows Server 2012 lines of operating systems.
- (Itanium not supported for Windows Server 2003 and Windows Server 2008.)
- 2. For a per-machine install, Administrator access is required. For a per-user install, any account with the authority to install software can be used.
- 3. Possible reboot: a reboot is required if the Windows Installer service is not installed, a version of the Windows Installer prior to 3.1.4000.1823 is installed, or if required files are in use at the time of the installation.
- 4. TCP/IP.
- 5. About 5 megabytes of disk space. This value does not include space required for the Java Runtime Environment (JRE). See the JRE installation requirements, available from Sun, for more information.
- 6. Sun Java Runtime Environment (JRE 1.5 or above).

#### System Requirements for Workload Automation 5 for SOA

1. Windows Server 2003 SP1 and higher, Windows XP SP3, Windows Vista, Windows 7, Windows Server 2008, Windows Server 2008 R2, and Windows Server 2012 lines of operating systems.

- 2. Administrator access.
- 3. Possible reboot. A reboot is required if the Windows Installer service is not installed, a version of the Windows Installer prior to 3.1.4000.1283 is installed, or required files are in use at the time of the installation.
- 4. TCP/IP.
- 5. About 110 megabytes of disk space.
- 6. Workload Automation 5.1.0.0 or later (32-bit packages only).

#### **Installation Summary**

| Step 1 | Download the distribution file from the the Current Products page of the Stonebranch, Inc. website. |
|--------|----------------------------------------------------------------------------------------------------|
| Step 2 | Log on to Windows using an account with the privileges noted above.                                 |
| Step 3 | Exit all running programs to reduce the likelihood of a reboot.                                     |
| Step 4 | Execute the installation file.                                                                      |
| Step 5 | Follow installation instructions presented by the graphical installation program.                   |

#### Customization

Customization consists of starting the Universal Configuration Manager control panel applet and modifying the configuration options as required by the local environment.

#### Workload Automation 5 System Requirements and Installation Summary - UNIX

- Introduction
- System Requirements for Workload Automation
- System Requirements for Workload Automation for SOA
- Installation Summary
- Customization

#### Introduction

This page provides installation requirements, an installation summary, and customization information for Workload Automation 5.1.0 on a UNIX system.

#### System Requirements for Workload Automation

- One of the supported UNIX operating systems. Currently, the following UNIX operating systems are supported by Workload Automation:
  - AIX 5.3 TL9 and above.
  - HP-UX 11.11 with Minimum GOLDQPK11i\_B.11.11.0612.459 Update and above.
  - HP-UX 11.23 and above (HP-UX IA64 package)
  - Solaris 8 and above (SPARC-based).
  - Solaris 10 and above (Intel-based).
  - Linux Environments with the following qualifications:
    - 2.4 kernel: x86-based systems.
      - 2.6 kernel: x86\_64-based, zSeries 64-bit (S/390), and Itanium (ia64) systems.
      - RedHat Package Manager (RPM).
    - (Workload Automation's native 64-bit package for x86\_x64-based systems requires glibc 2.5-42 or later.)
  - MP-RAS.
  - Tru64 version 5.1 and above

The list of supported systems grows rapidly. Contact Stonebranch, Inc. for a current list of supported UNIX operating systems if you require support for a system that is not listed.

- Superuser (root) access.
- TCP/IP Socket implementation.
- Approximately 60 megabytes of disk space for the installation. More disk space is required for variable files, such as log files, spool files, and trace files.
- Bourne shell or compatible.

#### System Requirements for Workload Automation for SOA

- Supported UNIX operating system (AIX or Linux)
  - AIX 5.3 TL9 and above.
  - Linux 2.4 kernel and greater.
    - RedHat Package Manager (RPM).
  - Intel (x86) Compatible Systems.
- 512MB RAM minimum, 1 GB or more preferred.
- 150 MB free disk space.
- TCP/IP socket implementation.
- Superuser (root) access.
- Bourne shell or compatible.
- Workload Automation 5.1.0.0 or later (32-bit packages only).

#### Installation Summary

| Step 1 | Download the distribution file from the Current Products page of the Stonebranch, Inc. website. |
|--------|-------------------------------------------------------------------------------------------------|
| Step 2 | Copy the distribution file to the UNIX system.                                                  |
| Step 3 | Logon to the UNIX system as root or execute <b>su</b> (substitute user) command to root.        |
| Step 4 | Uncompress the distribution file.                                                               |

| Step 5 | Extract the files from the uncompressed tar file. |
|--------|---------------------------------------------------|
| Step 6 | Run the Stonebranch, Incsupplied script.          |

#### Customization

Customization consists of editing one or more of the product configuration files.

#### Workload Automation 5 System Requirements and Installation Summary - IBM i

- Introduction
- System Requirements
- Installation Summary
- Customization

#### Introduction

This page provides system requirements, an installation summary, and customization information for Workload Automation 5.1.0 on an IBM i system.

#### **System Requirements**

- 1. IBM i V5R4M0 or above.
- 2. TCP/IP.
- 3. User profile with \*ALLOBJ, \*SPLCTL, \*JOBCTL, and \*SECADM authorities.
- 4. About 360 megabytes of disk space.
- 5. Network attached workstation.
- 6. PTF SI27629 installed on V5R4.
  - For additional information, see the documentation for APAR SE28859 and PTF SI27629 at both:
    - https://www-912.ibm.com/n\_dir/nas4apar.nsf/aaf5d88f9cc2ee10862571020058635c/a2b5a3b3ac874a9d862572d8003c7457?Op
    - https://www-912.ibm.com/a\_dir/as4ptf.nsf/c2fd98f5d2eccb83862574ce00520341/7529dd654f63941b862572eb0058109

#### **Installation Summary**

#### Warning

This installation procedure is intended only for default installations into simple environments. Installing into high availability environments may require a customized installation. For customized installation, parallel installation or multiple system roll out see the Installation Guide for IBM i.

| Step 1 | Download the distribution file from the the Current Products page of the Stonebranch, Inc. website to a computer running a supported version of Windows or UNIX.                                               |
|--------|----------------------------------------------------------------------------------------------------|
| Step 2 | Extract the Licensed Program Save File from the distribution file.                                                                                                    |
| Step 3 | If transferring the installation file to the native, QSYS file system, create a save file, UNV510, on the target IBM I system in library QGPL. This step is not necessary if transferring the file to the IFS. |
| Step 4 | FTP the Licensed Program Save File to either the save file created in step 1 or to /QSYS.LIB/QGPL.LIB/UNV510.SAVF.                                                                                             |
| Step 5 | Execute the command RSTLICPGM LICPGM(0UNV510) DEV(*SAVF) SAVF(QGPL/UNV510) to install Workload Automation to the default libraries.                                                                            |
| Step 6 | Verify the correctness of the install by executing the following command: CHKPRDOPT OUNV510.                                                                                                    |
| Step 7 | Optionally, rename the UNVUBR510 subsystem to UBROKER for consistent operation across future installations.                                                                                                    |

#### Customization

Customization consists of editing configuration members in the UNVPRD510/UNVCONF source file.

#### Workload Automation 5 System Requirements and Installation Summary - HP NonStop

- Introduction
- System Requirements
- Installation Summary
- Customization

#### Introduction

This page provides system requirements, an installation summary, and customization information for Universal Command **2.1.1** on an HP NonStop system. (All Workload Automation components for HP NonStop are included as part of Universal Command.)

#### **System Requirements**

- HP NonStop system:
  - HP NSK S-Series server (running the G06.13 or greater version of the OS).
  - HP Integrity (running the H06 OS).
- Open System Services (OSS) configured and running. The TACL command TESTOSS can be used to check the OSS configuration on the HP NonStop.
- TACL shell.
- Open System Services Local Services (OSSLS).
- TCP/IP Socket implementation.
- One available TCP/IP port.
- About 20 megabytes of disk space. More disk space is required for variable files, such as, log files and trace files.
- super.super access.

Note In order to install Universal Command, you must be able to write to the directory from which the installation is launched.

#### **Installation Summary**

| Step 1 | Download the distribution file from the Current Products page of the Stonebranch, Inc. website. |
|--------|-------------------------------------------------------------------------------------------------|
| Step 2 | Extract the HP NonStop installation files from the windows self-extracting executable.          |
| Step 3 | Transfer the extracted files to the HP NonStop Guardian environment using ftp.                  |
| Step 4 | Logon to the Guardian environment of the HP NonStop system as super.super.                      |
| Step 5 | Alter the file code of the installation script and set its file code to 180.                    |
| Step 6 | Convert the installation script to a Guardian EDIT style file.                                  |
| Step 7 | Run the installation obey script.                                                               |

#### Customization

Customization consists of editing one or more of the product configuration files.